# **JVC SERVICE MANUAL** MICR COMPONENT MD SYSTEM

## **UX-A70MDR**

**Supplement**

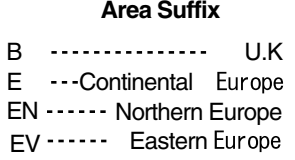

#### ■ It will guide to be change in the following in service manual UX-A70MDR **No.20907 issued before.**

- The mistake is partially found in MD and the CD adjustment, and all 1. sentences are replaced. (Refer to page  $1-29 \sim 1-32$  of service manual UX-A70MDR No.20907)
- 2. Guide of extension cable for repair.

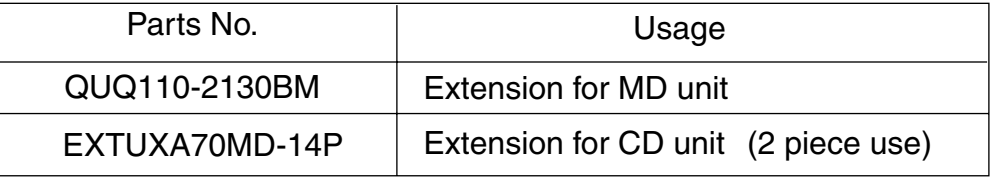

#### **Contents**

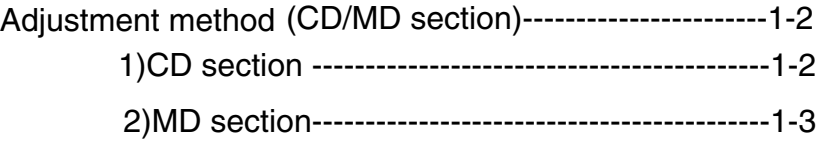

### **Adjustment Method (CD/MD section)**

#### **1. Jigs and test instruments**

Laser power meter Laser power meter sensor (or disk sensor) Premastered disk (MRG-1018) Recordable disk

**2. Adjustment and check items 1) Indications in the modes that all LCD's are on**

#### **2) CD section**

- (1) Indication of the C1 error
- (2) Cancel of the C1 error indication

#### **3) MD section**

- (1) Setup of the TEST MODE 1
- (2) Initialization of the EEPROM
- (3) Adjustment of the laser power
- (4) Adjustment of the disk
- (5) Setup of the TEST MODE 2
- (6) Indication of variation in the pickup adjustment value
- (7) Indication of the C1 error
- (8) Cancel of the TEST MODE

#### **3. Adjustment and check method**

#### **1) CD section**

(1) Indication of the C1 error

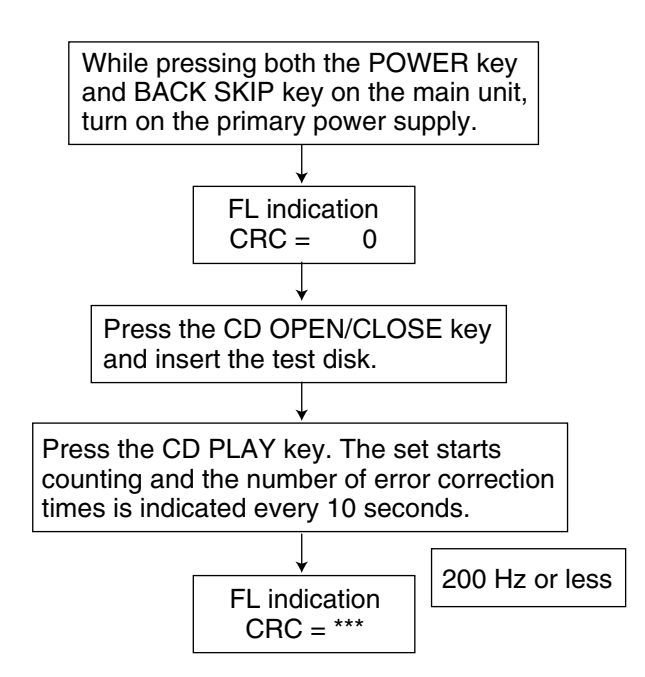

#### (2) Cancel of the C1 error indication

To cancel the C1 error indication, cut off the power supply.

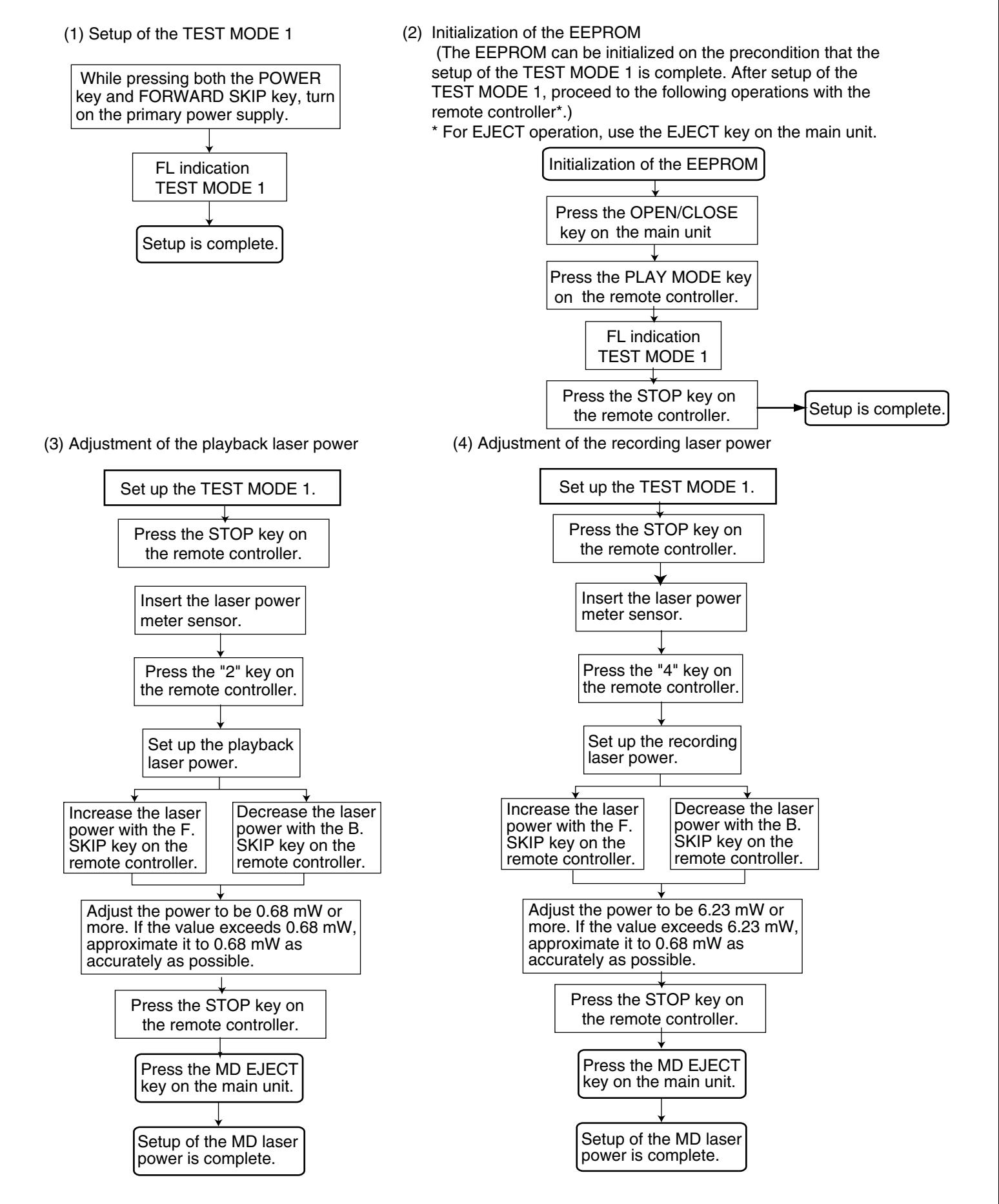

#### UX-A70MDR

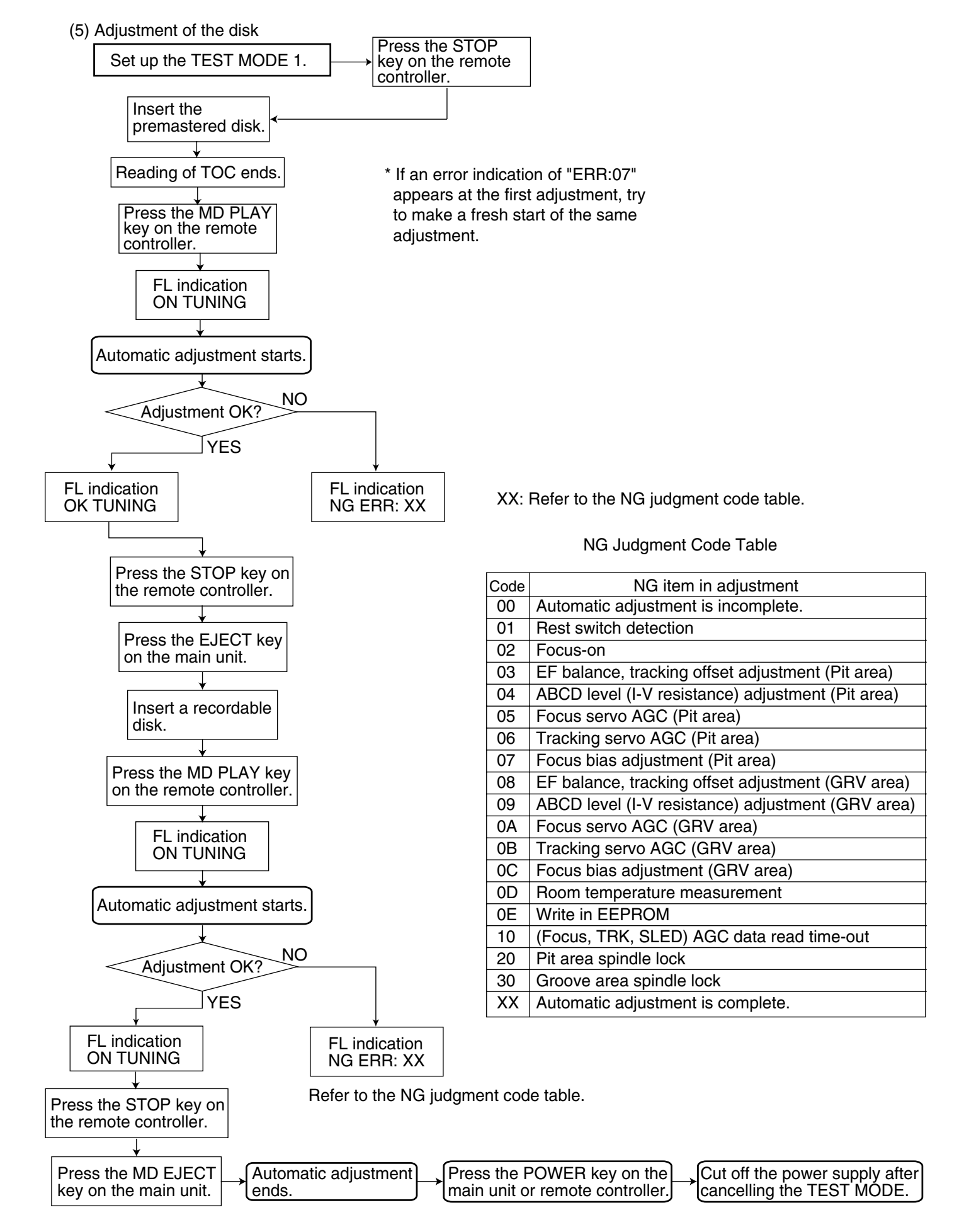

For investigating the mode in which an error occurred during the disk adjustment, freeze the set in the mode by pressing the proper key (refer to the table on the right) on the remote controller before cancelling the TEST MODE 1.

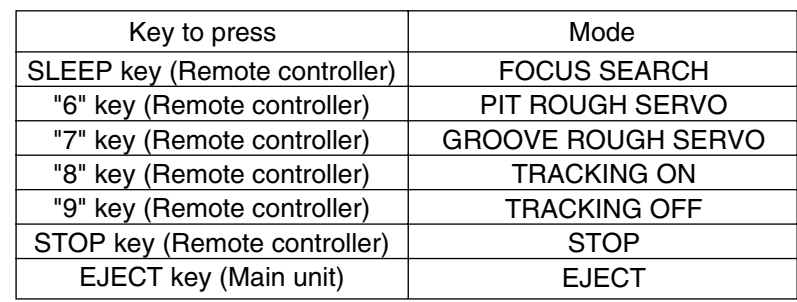

(6) Setup of the TEST MODE 2

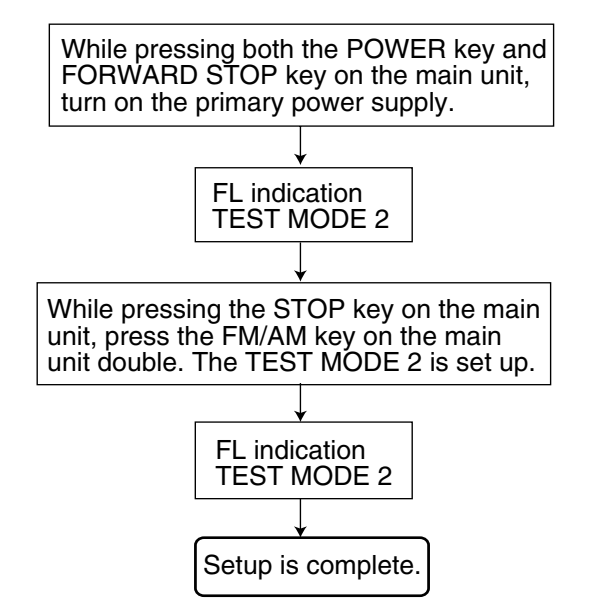

(7) Indication of variation in the pickup adjustment value

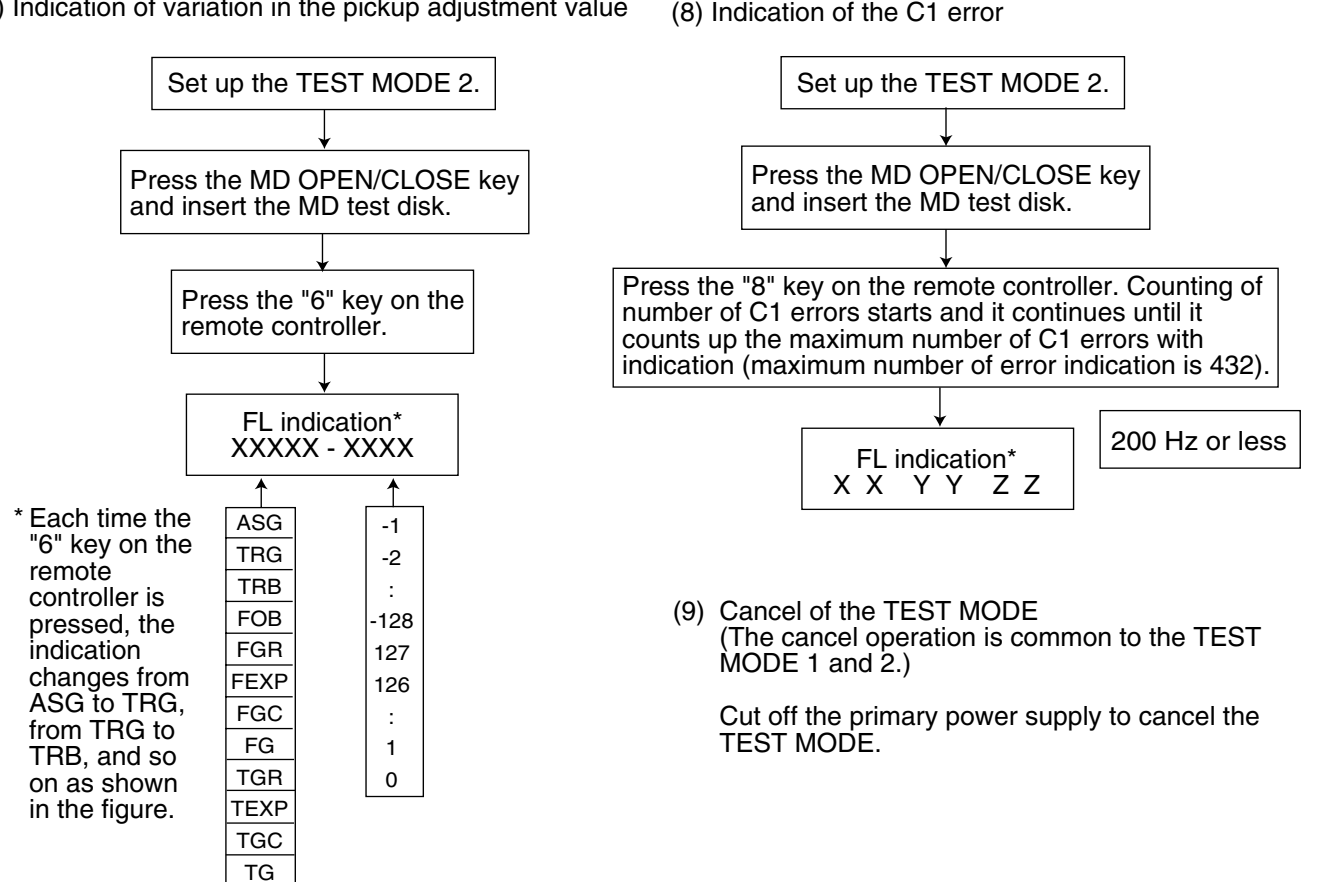

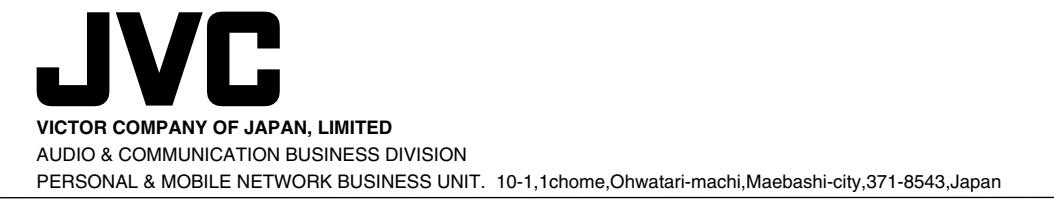